# **Prepaid Shipments**

Training + Development Ready, Set, Grow!

All information contained in this publication is proprietary. No reproduction, distribution or use of the material is permitted without the express permission of Academy Sports + Outdoors. © 2014 Academy Ltd., d/b/a Academy Sports + Outdoors. All rights reserved.

# Shipping Prepaid to Academy

- Electronic signature is not proof shipments are received in full or not damaged when a trailer is delivered.
- All delivery request for an appointment for the next business day will need to be submitted before 2:00 PM. ASO does not do same day delivery appointments.
- Please do not send your driver unless you have received an appointment number from Academy via e-mail to the email address provided on the submission.
- Dropped trailers are unload within 48 hours. Does not include weekends, holidays and day of drop.
- All bill of lading or delivery receipts must be provided for each shipment on the trailer with manifest page. Failure to do so will delay return POD's within 48 hours which will be against the carrier.

• All PPD carriers will login with the same user ID and password

Enter Identity Doman Identity Domain: usacademyltd70536

Carrier Log in

Enter User Name and Password User Name: RC3.ASOCARRIER

Password: Academy2023-1

- To enter PPD shipment details, click on the Enter PPD Shipment Details link
- Click on NEW

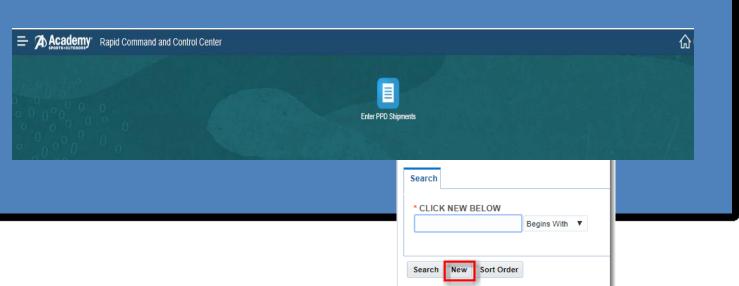

- PRO/BOL Number Enter in your Pro/BOL Number for the shipment
- Delivery Date Click the Calendar to enter the delivery date for the shipment
- Payment Method Select PPD from the pull down
- Order Configuration Do Not Change
- Source Location ID Do Not Change
- Destination Location ID Select the destination from the pull down
- Trailer Number Enter the trailer number for the shipment
- Carrier SCAC, Name, Address, Phone Number and E-mail Address
- Payment Terms PPD
- Additional Comments Free form to enter a small description for the shipment
- Click Ship Unit button

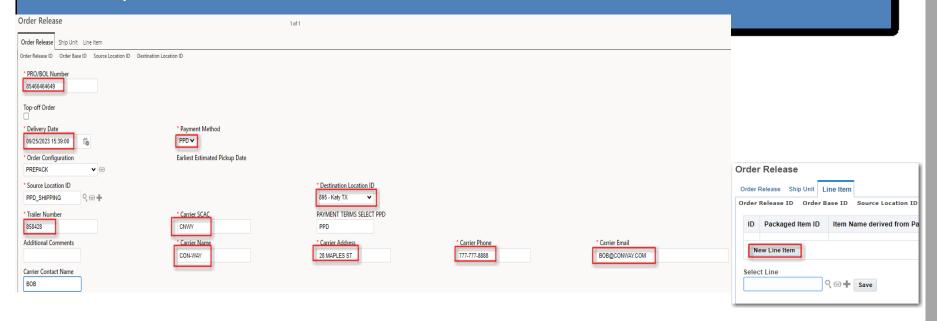

Click the New Line Item button to enter specific PO information Leave Blank – LEAVE BLANK Do not change

Total Package Count – Enter the carton count for the individual purchase order

Weight – Enter weight for the individual purchase order

Volume –Enter volume for the individual purchase order type – Do not change

PO Number – Enter the purchase order number

Contact Info – Enter a contact for the recipient of the items

Store Number -enter the store number - The vendor name of the PO- Free form to enter in any comments necessary

Reference Number Qualifier ID –Click the pull down arrow and select PALLET\_COUNT and Reference Number (the number of pallets)

Click Save to the right of the Reference Number

Click Save once the information is entered

Then Finished or New Line Item for new PO and repeat the above steps to enter all po's on the bill of lading on that trailer.

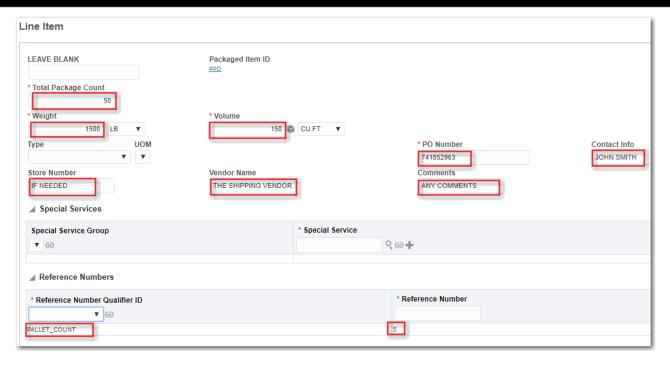

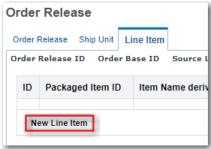

- If shipping multiple PPD POs, click the **New Line Item** tab to create additional POs
- Click the Finished button at the top of the screen once all the information for the shipment has been entered
- To create another shipment, click the Create Another button or repeat the option below

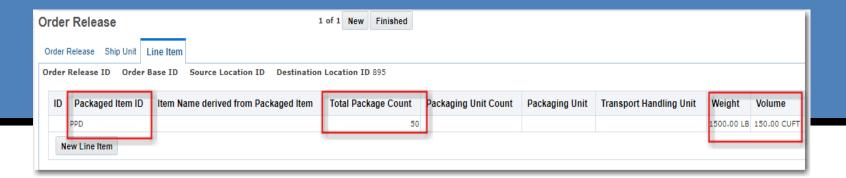

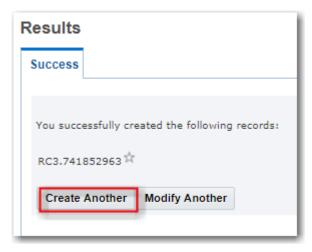

### Use this information for entering information PDD shipment details

| E: II                   | D ::                                               |
|-------------------------|----------------------------------------------------|
| Field                   | Provide                                            |
| PRO/BOL Number          | PRO Number for LTL or BOL for TL                   |
| Delivery Date           | Date you will deliver to Academy                   |
| Payment Method          | PPD                                                |
| Order Configuration     | DO NOT CHANGE                                      |
| Source Location ID      | DO NOT CHANGE                                      |
|                         | Choose either Katy or Jeffersonville from the drop |
| Destination Location ID | down                                               |
| Payment Terms           | PPD                                                |
| Trailer Number          | Trailer number                                     |
| Carrier SCAC            | SCAC of Trucking Company                           |
| Carrier Name            | Name of Trucking Company                           |
| Carrier Address         | Carrier Address                                    |
| Carrier Phone           | Carrier Phone Number                               |
| Carrier Email           | Carrier Contact Email                              |
| Carrier Contact Name    | Enter Carrier Contact Name                         |
| Additional Comments     | Provide Additional Comments                        |
| Reference Number        |                                                    |
| Qualifiers              | DO NOT CHANGE                                      |

If shipping directly to any of the Academy store do not use OTM. If more information is needed, contact the Shipper.

### Use this information for entering information new line item shipment details

| Field                  | Provide                                              |
|------------------------|------------------------------------------------------|
| LEAVE BLANK            | DO NOT CHANGE                                        |
| Total Package<br>Count | Put in Carton Count for individual Purchase<br>Order |
| Weight                 | Enter Weight for individual Purchase Order           |
| Volume                 | Enter Volume for individual Purchase Order           |
| Type – DO NO           | DO NOT CHANGE                                        |
| PO Number              | Enter the Purchase Order Number                      |
| Contact Info           | Enter Contact Info                                   |
| Store Number           | Enter an Academy Store Number if known               |
| Vendor Name            | Enter Vendor Name from Pickup                        |
| Comments               | Enter any additional comments for the individual PO  |

# Questions?

Contact <a href="Domestic.Logistics@Academy.com">Domestic.Logistics@Academy.com</a> for any questions.